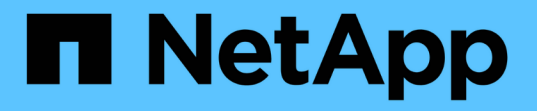

# **Windows** システムに **Unified Manager** をインストールする Active IQ Unified Manager 9.7

NetApp April 17, 2024

This PDF was generated from https://docs.netapp.com/ja-jp/active-iq-unified-manager-97/installwindows/concept-what-the-unified-manager-server-does.html on April 17, 2024. Always check docs.netapp.com for the latest.

# 目次

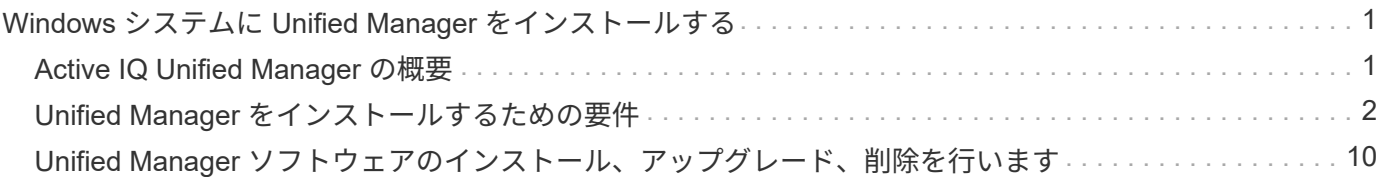

# <span id="page-2-0"></span>**Windows** システムに **Unified Manager** をインスト ールする

# <span id="page-2-1"></span>**Active IQ Unified Manager** の概要

Active IQ Unified Manager (旧 OnCommand Unified Manager) を使用すると、 ONTAP ストレージシステムの健常性とパフォーマンスを 1 つのインターフェイスから 監視および管理できます。Unified Manager は、 Linux サーバや Windows サーバに導入 できるほか、 VMware ホストに仮想アプライアンスとして導入することもできます。

インストールの完了後、管理対象のクラスタを追加すると、 Unified Manager のグラフィカルインターフェイ スに、監視対象ストレージシステムの容量、可用性、保護、パフォーマンスのステータスが表示されます。

• 関連情報 \*

["NetApp Interoperability Matrix Tool](http://mysupport.netapp.com/matrix) [で確認できます](http://mysupport.netapp.com/matrix)["](http://mysupport.netapp.com/matrix)

# **Unified Manager** サーバの機能

Unified Manager サーバインフラは、データ収集ユニット、データベース、アプリケーシ ョンサーバで構成され、検出、監視、ロールベースアクセス制御( RBAC )、監査、ロ ギングなどのインフラサービスを提供します。

Unified Manager は、クラスタの情報を収集してデータベースにデータを格納し、そのデータを分析してクラ スタに問題がないかどうかを確認します。

インストール手順の概要

以下は、 Unified Manager を使用する前に必要なインストール作業のワークフローで す。

このインストールガイドの各章では、次のワークフローに示されている各項目について説明します。

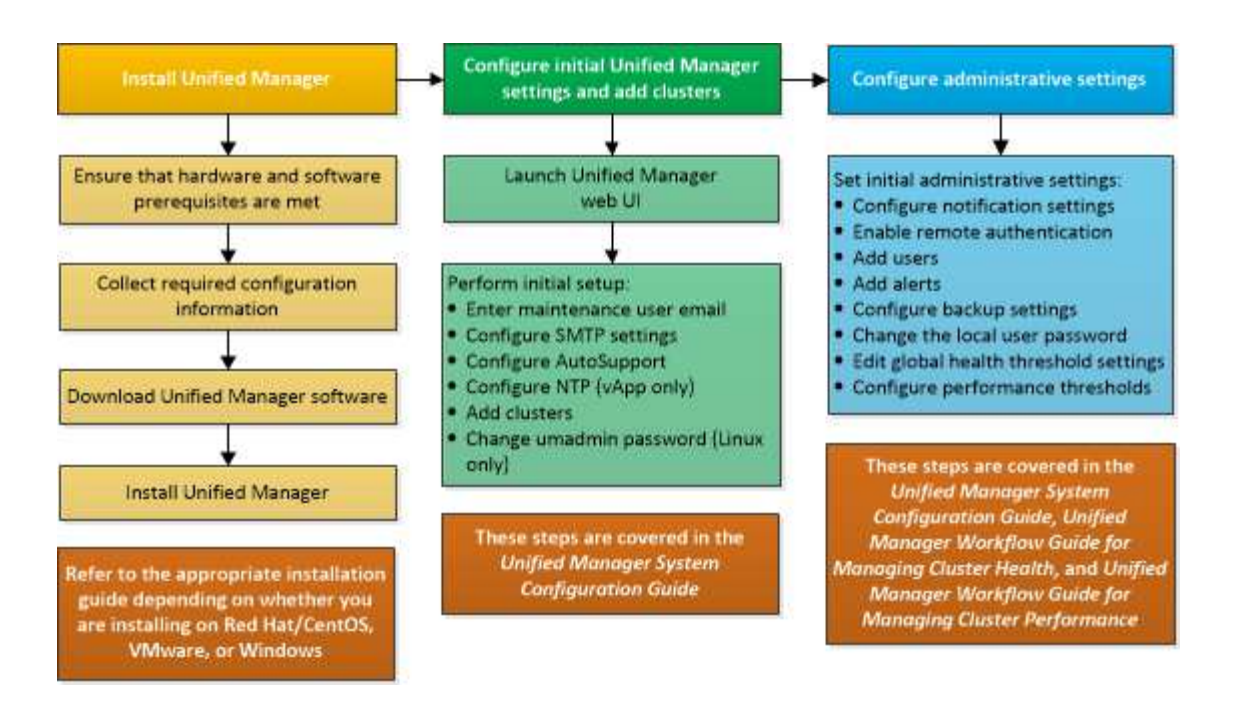

# <span id="page-3-0"></span>**Unified Manager** をインストールするための要件

インストールプロセスを開始する前に、 Unified Manager をインストールするサーバが ソフトウェア、ハードウェア、 CPU 、およびメモリの所定の要件を満たしていること を確認してください。

ネットアップは、 Unified Manager アプリケーションコードの変更をサポートしていません。Unified Manager サーバにセキュリティ対策を適用する必要がある場合は、 Unified Manager がインストールされて いるオペレーティングシステムに変更を加える必要があります。

Unified Manager サーバへのセキュリティ対策の適用の詳細については、ナレッジベースの記事を参照してく ださい。

["Data ONTAP for clustered Active IQ Unified Manager](https://kb.netapp.com/Advice_and_Troubleshooting/Data_Infrastructure_Management/Active_IQ_Unified_Manager/Supportability_for_Security_Measures_applied_to_Active_IQ_Unified_Manager_for_Clustered_Data_ONTAP) [に適用されるセキュリティ対策のサポート性](https://kb.netapp.com/Advice_and_Troubleshooting/Data_Infrastructure_Management/Active_IQ_Unified_Manager/Supportability_for_Security_Measures_applied_to_Active_IQ_Unified_Manager_for_Clustered_Data_ONTAP)["](https://kb.netapp.com/Advice_and_Troubleshooting/Data_Infrastructure_Management/Active_IQ_Unified_Manager/Supportability_for_Security_Measures_applied_to_Active_IQ_Unified_Manager_for_Clustered_Data_ONTAP)

• 関連情報 \*

["NetApp Interoperability Matrix Tool](http://mysupport.netapp.com/matrix) [で確認できます](http://mysupport.netapp.com/matrix)["](http://mysupport.netapp.com/matrix)

<span id="page-3-1"></span>仮想インフラおよびハードウェアシステムの要件

Unified Managerを仮想インフラまたは物理システムのどちらにインストールするかに応 じて、それぞれのメモリ、CPU、およびディスクスペースの最小要件を満たす必要があ ります。

次の表に、メモリ、 CPU 、およびディスクスペースの各リソースについて、推奨される値を示します。これ らは、 Unified Manager が許容されるパフォーマンスレベルを達成することが確認されている値です。

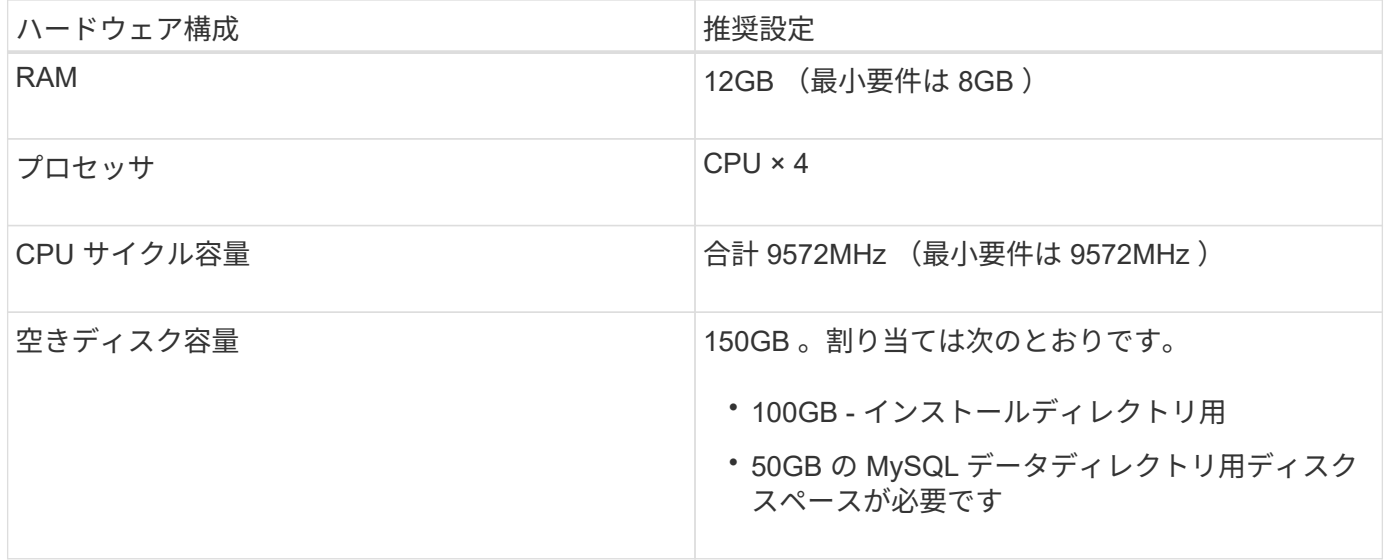

Unified Manager はメモリの少ないシステムにもインストールできますが、推奨される 12GB の RAM があれ ば最適なパフォーマンスが保証されるだけでなく、拡張時にクラスタやストレージオブジェクトの追加にも対 応できます。Unified Managerを導入するVMにはメモリの上限などを設定しないでください。また、ソフトウ ェアがシステムで割り当てられているメモリを利用できなくなる機能(バルーニングなど)は有効にしないで ください。

また、1つのUnified Managerインスタンスで監視できるノードの数には上限があり、この上限を超える場合 は2つ目のUnified Managerインスタンスをインストールする必要があります。詳細については、\_ベストプラ クティスガイド\_を参照してください。

["](http://www.netapp.com/us/media/tr-4621.pdf)[テクニカルレポート](http://www.netapp.com/us/media/tr-4621.pdf) [4621](http://www.netapp.com/us/media/tr-4621.pdf) [:『](http://www.netapp.com/us/media/tr-4621.pdf) [Unified Manager Best Practices Guide](http://www.netapp.com/us/media/tr-4621.pdf) [』](http://www.netapp.com/us/media/tr-4621.pdf)["](http://www.netapp.com/us/media/tr-4621.pdf)

メモリページのスワッピングは、システムや管理アプリケーションのパフォーマンスに悪影響を及ぼしま す。CPU リソースがホスト全体で競合して使用できなくなると、パフォーマンスが低下する可能性がありま す。

#### 専用使用の要件

Unified Managerをインストールする物理システムまたは仮想システムは、他のアプリケーションとは共有せ ず、Unified Manager専用にする必要があります。他のアプリケーションにシステムリソースが消費されるこ とで、 Unified Manager のパフォーマンスが大幅に低下する可能性があります。

バックアップ用のスペース要件

Unified Managerのバックアップとリストア機能を使用する場合は、「data」ディレクトリまたはディスク に150GBのスペースがあるように、追加の容量を割り当てる必要があります。バックアップはローカルにも リモートにも保存できますが、Unified Manager ホストシステムとは別の、 150GB 以上のスペースがあるリ モートの場所に保存することを推奨します。

#### ホスト接続の要件

Unified Managerをインストールする物理システムまたは仮想システムは、問題なく設定できるようにする必 要があります ping ホスト自体のホスト名です。IPv6構成の場合は、確認する必要があります ping6 これ でUnified Managerを正しくインストールできるようになります。

製品の Web UI には、ホスト名(またはホストの IP アドレス)を使用してアクセスできます。導入時に静的

IP アドレスを使用してネットワークを設定した場合は、指定したネットワークホストの名前を使用しま す。DHCP を使用してネットワークを設定した場合は、 DNS からホスト名を取得します。

完全修飾ドメイン名( FQDN )または IP アドレスの代わりに短縮名を使用した Unified Manager へのアクセ スをユーザに許可する場合は、短縮名が有効な FQDN に解決されるようにネットワークを設定する必要があ ります。

## <span id="page-5-0"></span>**Windows** ソフトウェアとインストールの要件

Unified ManagerをWindowsに正しくインストールするには、Unified Managerをインス トールするシステムがソフトウェアの要件を満たしている必要があります。

オペレーティングシステムソフトウェア

Unified Managerは、64ビットの英語版Windowsオペレーティングシステムでのみ動作します。Unified Managerは次のWindowsプラットフォームにインストールできます。

- Microsoft Windows Server 2016 Standard EditionおよびDatacenter Edition
- Microsoft Windows Server 2019 Standard EditionおよびDatacenter Edition

以前のリリースでサポートされていたWindows Server 2012はサポート対象外になりました。サポートされて いる Windows のバージョンの最新のリストについては、 Interoperability Matrix を参照してください。

#### ["mysupport.netapp.com/matrix"](http://mysupport.netapp.com/matrix)

Unified Manager のみを実行する専用のサーバを用意する必要があります。他のアプリケーションをサーバに インストールしないでください。

Unified Manager は WildFly Web サーバに導入されます。WildFly17がUnified Managerにバンドルされて構成 されています。

次のサードパーティパッケージが必要ですが、 Unified Manager には含まれていません。これらのサードパー ティパッケージがインストールされていない場合、Unified Managerのインストール時にインストールされま す。

- Microsoft Visual C++2015再頒布可能パッケージバージョン14.0.24212
- Visual Studio 2013バージョン12.0.40660のMicrosoft Visual C+&#4:+再頒布可能パッケージ
- MySQL Community Editionバージョン8.0.17以降のMySQL 8.0ファミリーが必要です
- Python 3.6.x
- OpenJDKバージョン11.0.5
- p7zip バージョン 18.05 以降

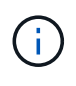

Unified Manager 9.5 以降、 OpenJDK は Unified Manager のインストールパッケージに含まれ ており、自動的にインストールされます。Unified Manager 9.5 以降では Oracle Java はサポー トされません。

MySQLがインストールされている場合は、次の点を確認してください。

• デフォルトのポートを使用している。

- サンプルデータベースがインストールされていません。
- サービス名は「 M YSQL8 」です。

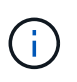

サードパーティ製ソフトウェアをアップグレードする前に、 Unified Manager の実行中のイン スタンスをシャットダウンする必要があります。サードパーティ製ソフトウェアのインストー ルが完了したら、 Unified Manager を再起動できます。

インストールの要件

- Microsoft .NET 4.5.2以降がインストールされている必要があります。
- 用に2GBのディスクスペースを確保しておく必要があります temp インストールファイルを展開するディ レクトリ。
- Unified ManagerのMSIファイルのキャッシュ用に、Windowsドライブに2GBのディスクスペースを確保し ておく必要があります。
- Unified ManagerをインストールするMicrosoft Windows Serverの完全修飾ドメイン名(FQDN)を設定し ping ホスト名とFQDNへの応答が完了しました。
- Microsoft IIS World Wide Web Publishingサービスを無効にして、ポート80および443が空いていることを 確認する必要があります。
- インストール中は、「Windows Installer RDS Compatibility」のリモートデスクトップセッションホスト設 定が無効になっていることを確認する必要があります。
- UDPポート514を他のサービスで使用されないように空けておく必要があります。

Unified Manager のインストールプログラムは、 Windows Defender で次の項目を除外するよう に設定します。

- Unified Manager データディレクトリ
- Unified Manager インストールディレクトリ
	- MySQL データディレクトリ

サーバに別のウィルス対策ソフトウェアがインストールされている場合は、これらを手動で除 外する必要があります。

サポートされているブラウザ

Unified Manager UIにアクセスするには、サポートされているブラウザを使用する必要が あります。

サポートされているブラウザとバージョンの一覧は、Interoperability Matrixを参照してください。

["mysupport.netapp.com/matrix"](http://mysupport.netapp.com/matrix)

すべてのブラウザで、ポップアップブロックを無効にすることでソフトウェアの機能が正しく表示されます。

アイデンティティプロバイダ(IdP)でユーザを認証できるようにUnified ManagerでSAML認証を設定する場 合は、IdPでサポートされるブラウザのリストも確認してください。

プロトコルとポートの要件

ブラウザ、APIクライアント、またはSSHを使用して、必要なポートにUnified Manager UIおよびAPIからアクセスできるようにする必要があります。このポートとプロトコルを 使用して、 Unified Manager サーバは管理対象のストレージシステム、サーバ、その他 のコンポーネントと通信します。

### **Unified Manager** サーバへの接続

通常の環境では、 Unified Manager Web UI への接続に常にデフォルトのポートが使用されるため、ポート番 号を指定する必要はありません。たとえば、Unified Managerは常にデフォルトのポートで実行されるため、 と入力できます https://<host> ではなく https://<host>:443。

Unified Manager サーバでは、次のインターフェイスにアクセスする際に特定のプロトコルを使用します。

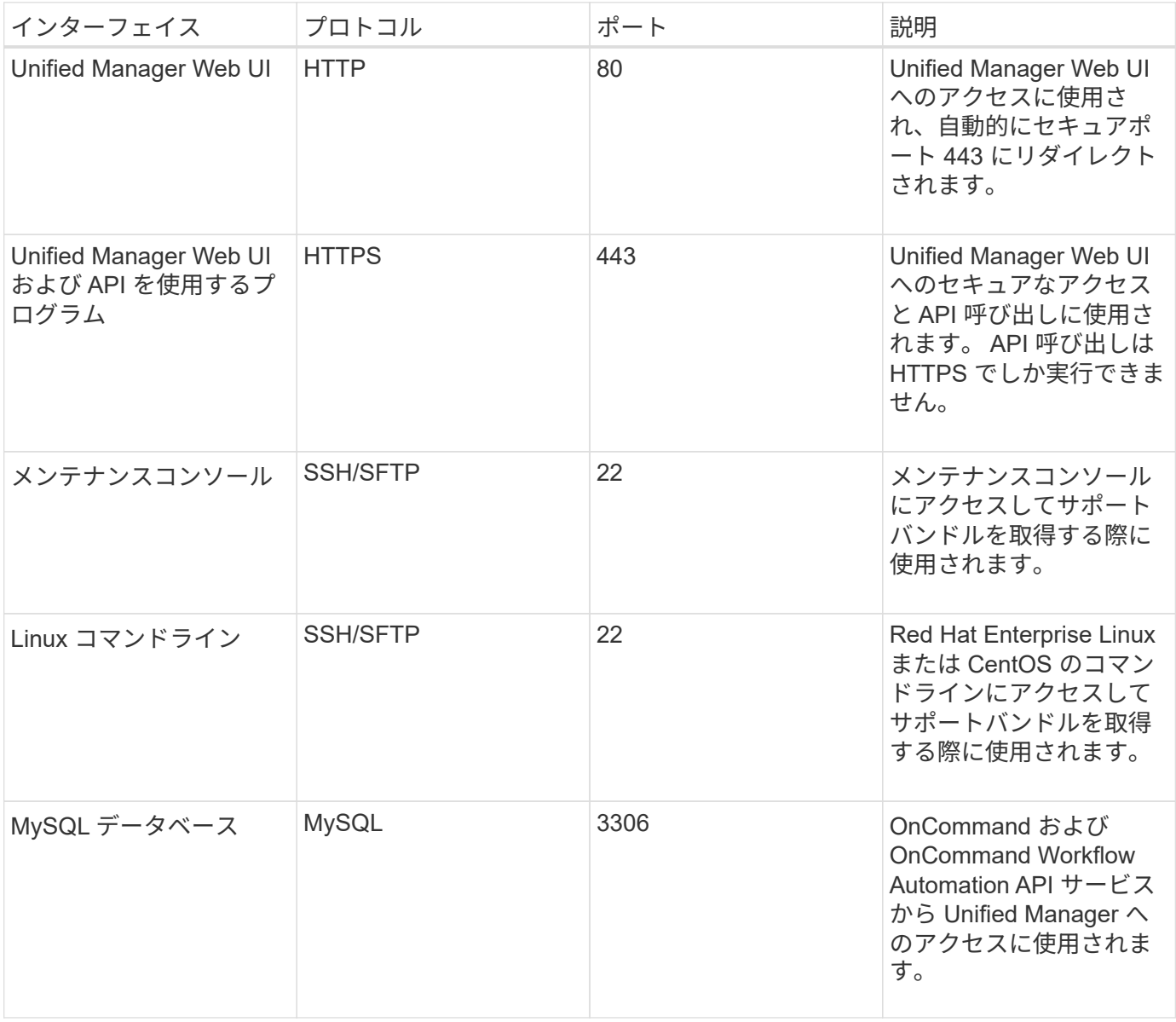

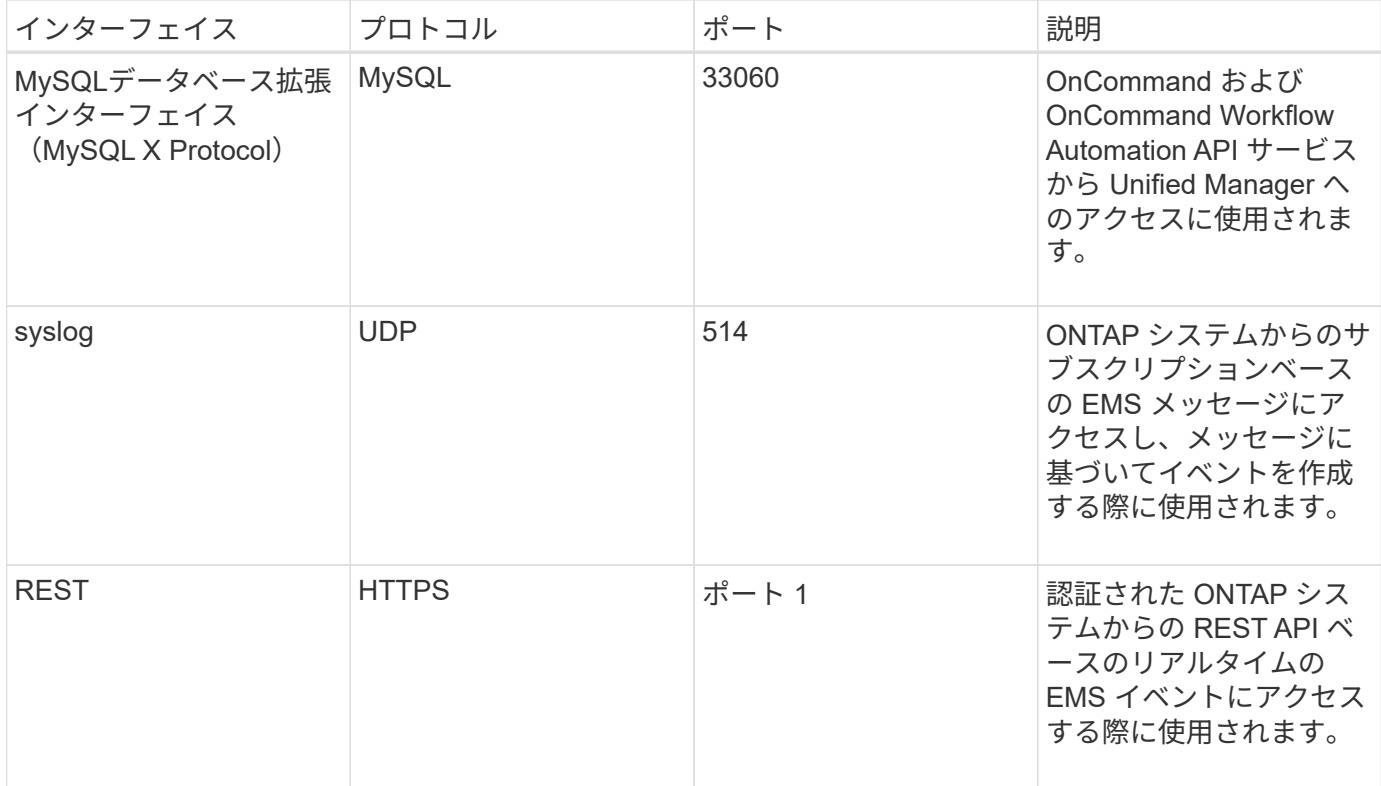

G)

HTTP 通信と HTTPS 通信に使用されるポート (ポート 80 と 443) は、 Unified Manager メン テナンスコンソールを使用して変更できます。詳細については、を参照してください ["](https://docs.netapp.com/ja-jp/active-iq-unified-manager-97/config/concept-maintenance-console-menu.html)[メンテ](https://docs.netapp.com/ja-jp/active-iq-unified-manager-97/config/concept-maintenance-console-menu.html) [ナンスコンソールのメニュー](https://docs.netapp.com/ja-jp/active-iq-unified-manager-97/config/concept-maintenance-console-menu.html)["](https://docs.netapp.com/ja-jp/active-iq-unified-manager-97/config/concept-maintenance-console-menu.html)。

#### **Unified Manager** サーバからの接続

ファイアウォールの設定で、Unified Managerサーバと管理対象のストレージシステム、サーバ、その他のコ ンポーネントの間の通信に使用するポートを開く必要があります。ポートが開いていない場合、通信は失敗し ます。

環境に応じて、 Unified Manager サーバから特定の接続先への接続に使用するポートとプロトコルを変更する こともできます。

Unified Manager サーバは、次のプロトコルとポートを使用して、管理対象のストレージシステム、サーバ、 その他のコンポーネントに接続します。

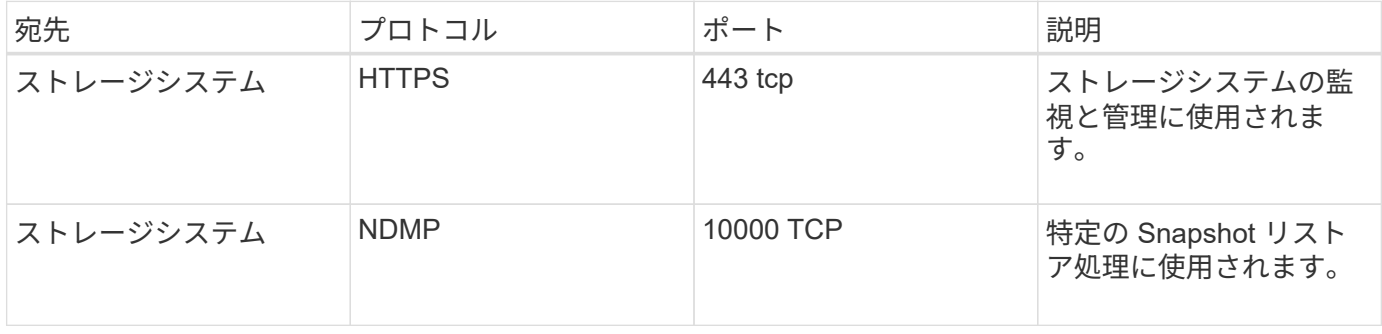

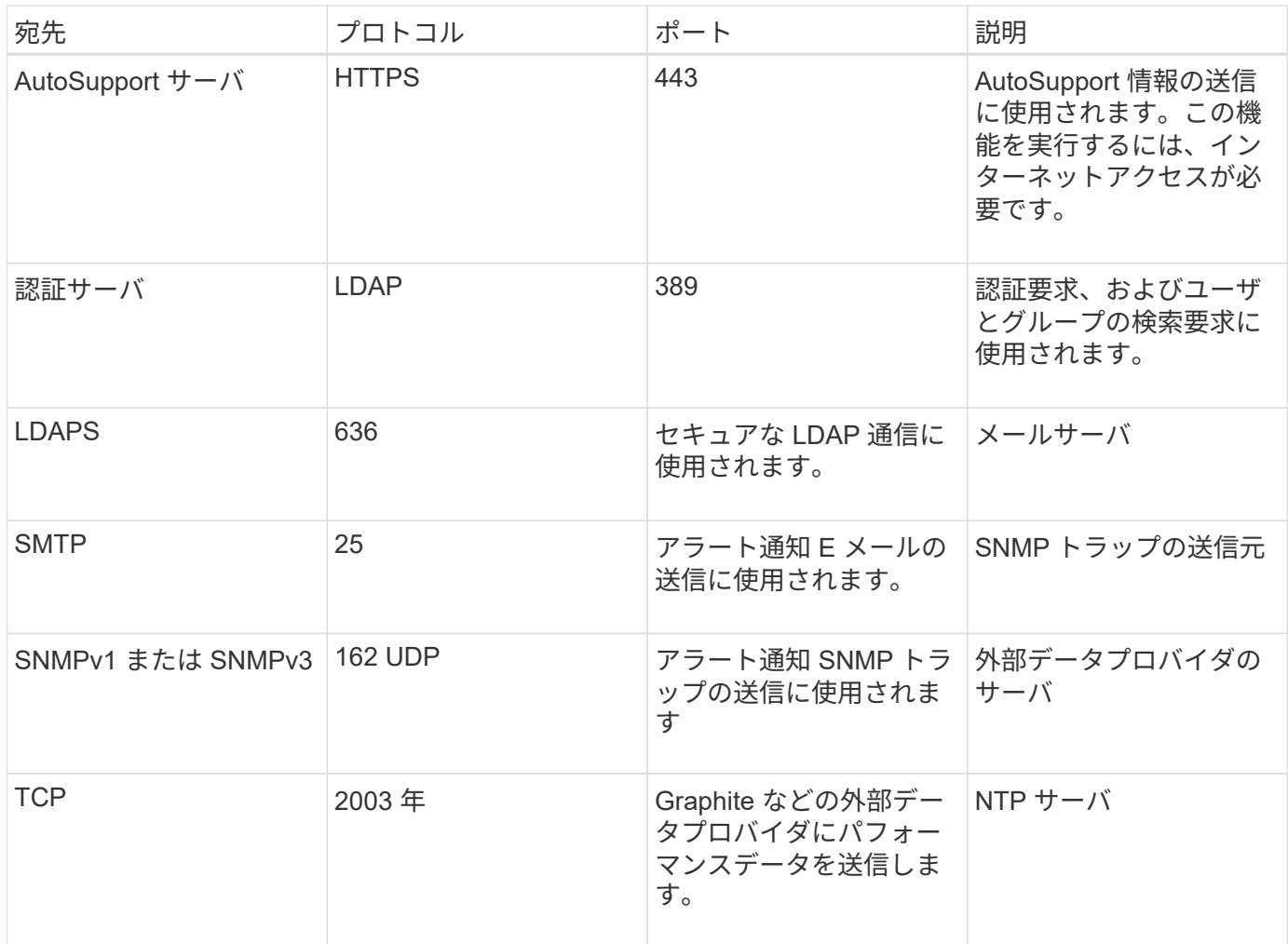

# ワークシートへの記入

Unified Manager をインストールして設定する前に、環境に関する特定の情報を確認して おく必要があります。この情報はワークシートに記録できます。

**Unified Manager** のインストール情報

Unified Manager をインストールする際に必要な情報を記入します。

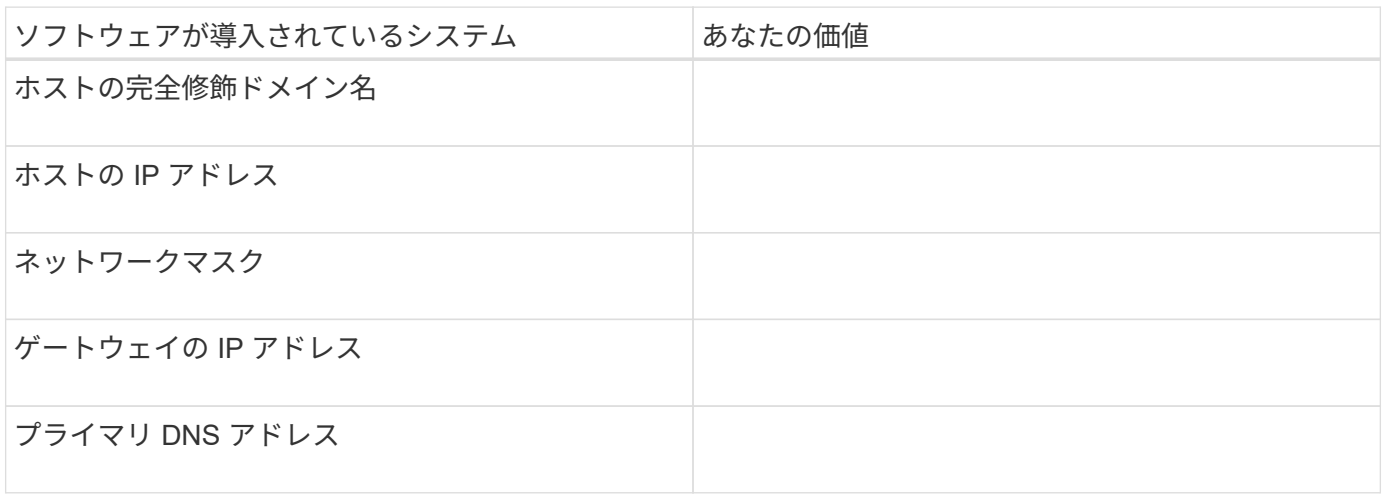

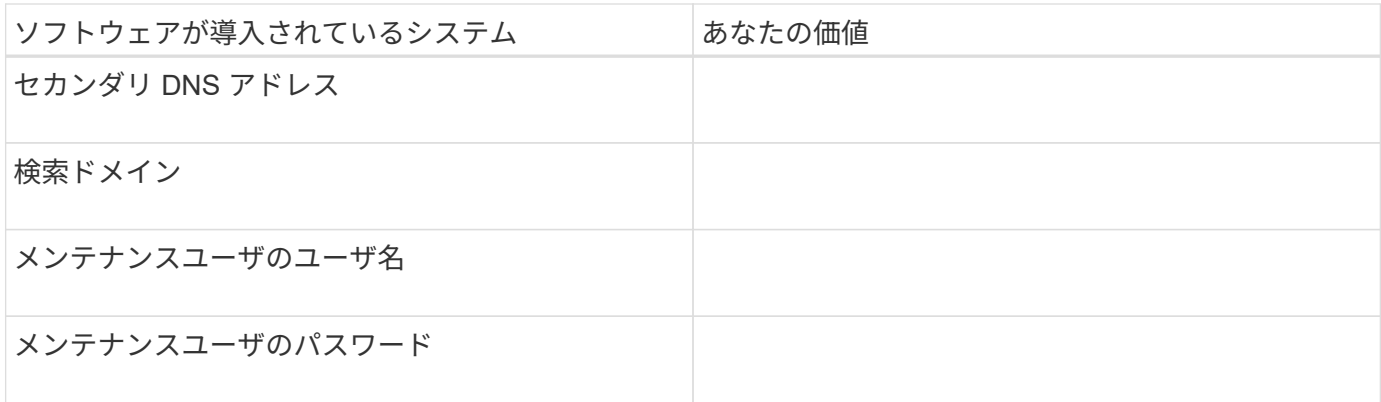

# **Unified Manager** の設定情報

インストール後に Unified Manager を設定するための情報を記入します。設定によっては省略可能な値もあり ます。

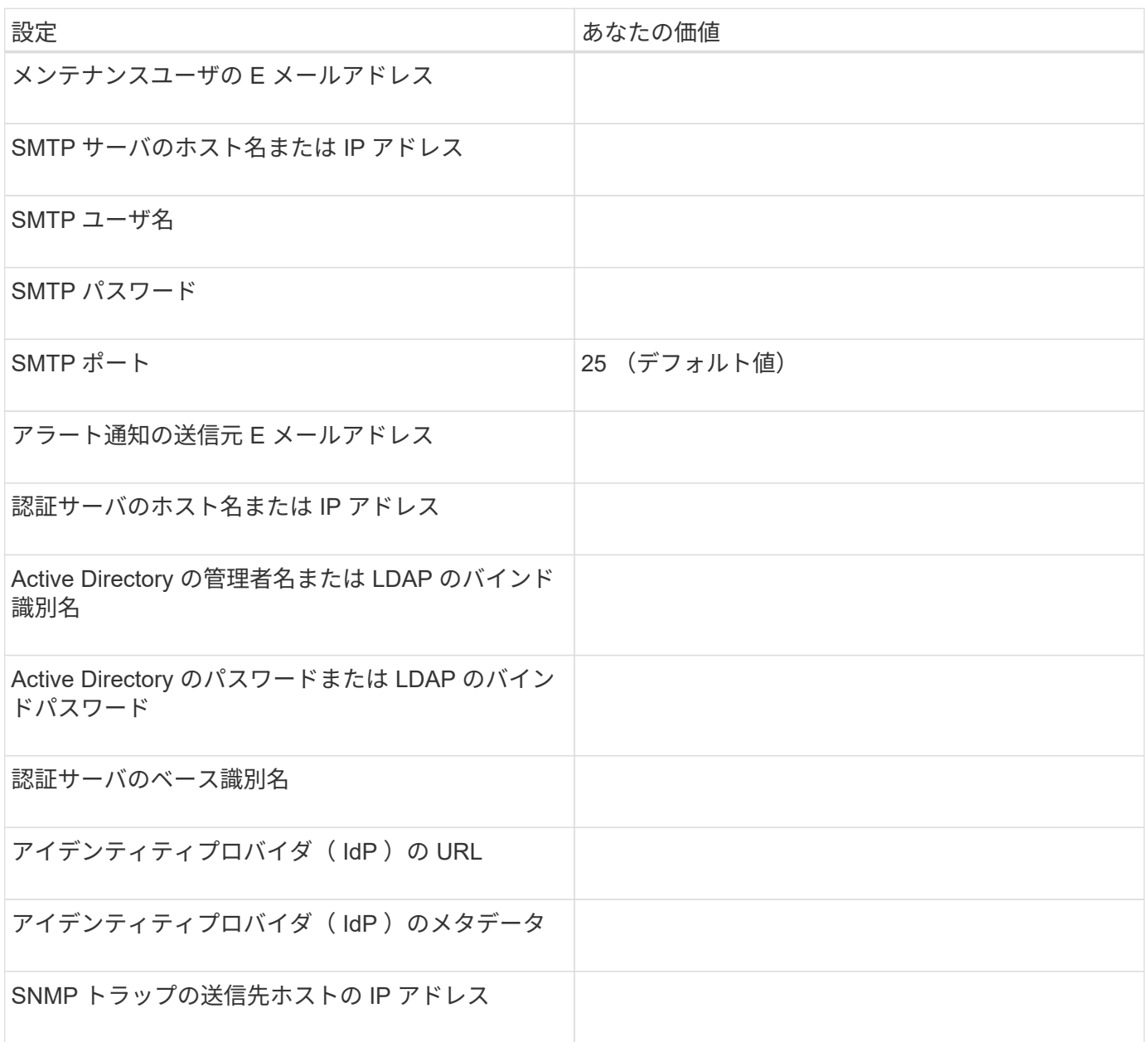

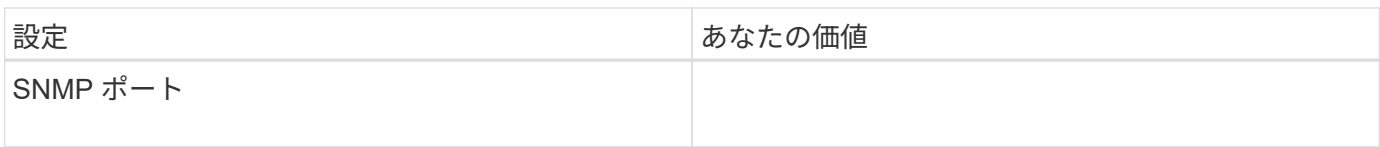

## クラスタ情報

Unified Manager を使用して管理するストレージシステムの情報を記入します。

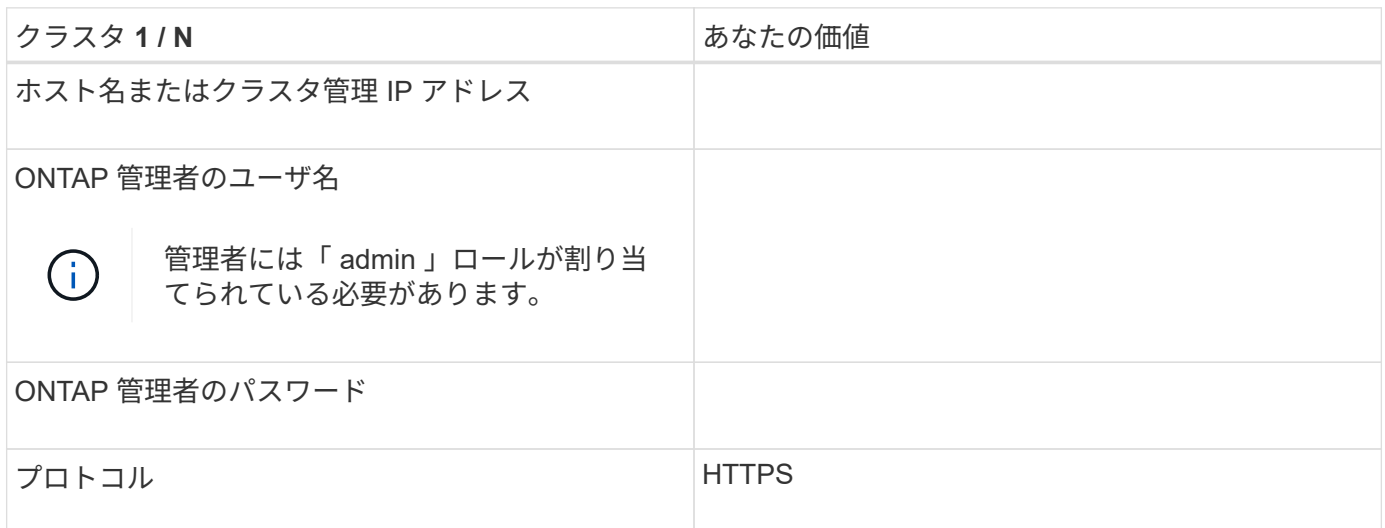

# <span id="page-11-0"></span>**Unified Manager** ソフトウェアのインストール、アップグレー ド、削除を行います

Unified Manager ソフトウェアのインストール、新しいバージョンへのアップグレード、 または Unified Manager アプリケーションの削除を実行できます。

インストールプロセスの概要

以下は、 Unified Manager を使用する前に必要なインストール作業のワークフローで す。

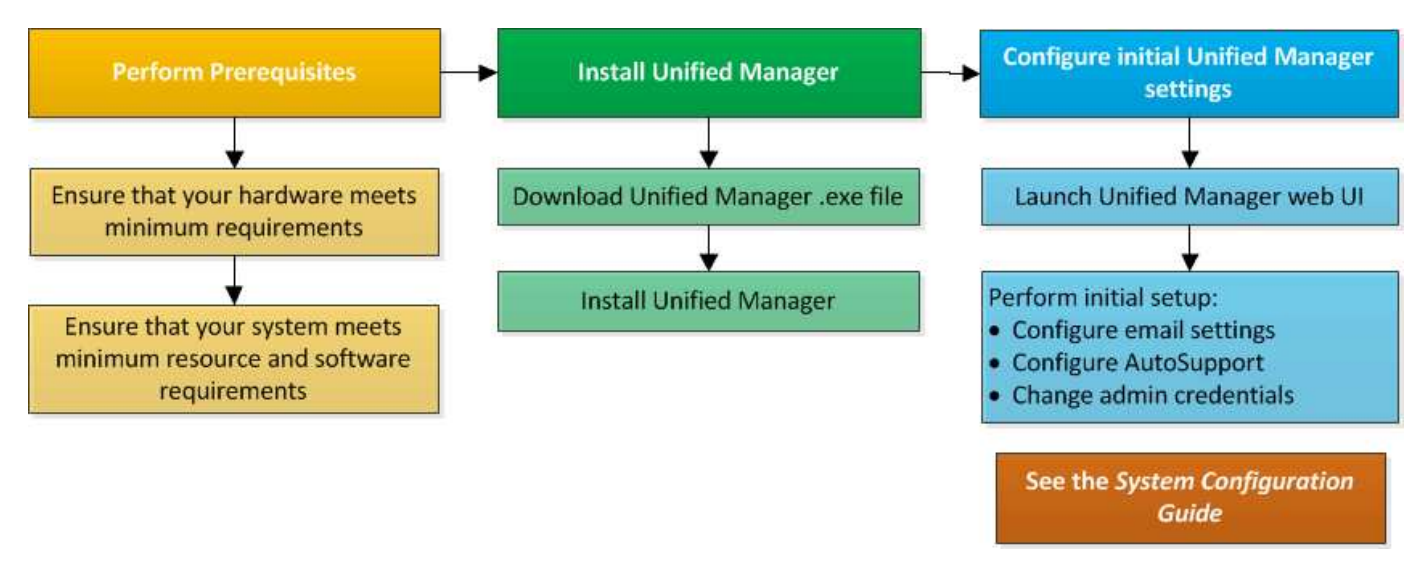

**Windows** への **Unified Manager** のインストール

Windows で Unified Manager をダウンロードしてインストールする一連の手順を理解す ることが重要です。

**Unified Manager** をインストールしています

Unified Manager をインストールすることで、データストレージの容量、可用性、パフォ ーマンス、保護の問題を監視してトラブルシューティングすることができます。

作業を開始する前に

• Unified Managerをインストールするシステムがシステムおよびソフトウェアの要件を満たしている必要が あります。

[ハードウェアシステムの要件](#page-3-1)

[Windows](#page-5-0) [ソフトウェアとインストールの要件](#page-5-0)

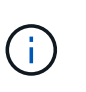

Unified Manager 9.5 以降、 OpenJDK はインストールパッケージに含まれており、自動的 にインストールされます。Unified Manager 9.5 以降では Oracle Java はサポートされませ ん。

- Windows の管理者権限が必要です。ユーザ名の先頭に感嘆符が付いていないことを確認してください!`". Installation of Unified Manager might fail if the user name of user running the installation begins with "!"。
- サポートされている Web ブラウザが必要です。
- Unified Managerのメンテナンスユーザのパスワードは8~20文字で指定し、アルファベットの大文字また は小文字、数字、および特殊文字を含める必要があります。
- メンテナンスユーザまたは MySQL の root ユーザのパスワードに次の特殊文字は使用できません。 " ' ' %  $\zeta = 8$  <> | ^ \ / () []; :

次の特殊文字を使用できます。 ~ ! @ # \$ \* - ? 。[+]

手順

- 1. デフォルトのローカル管理者アカウントで Windows にログインします。
- 2. NetApp Support Site にログインし、Windowsプラットフォーム向けのUnified Managerのダウンロードペ ージに移動します。

<https://mysupport.netapp.com/products/index.html>

- 3. Unified Manager WindowsインストールファイルをNetApp Support Site からWindowsシステムのターゲッ トディレクトリにダウンロードします。
- 4. インストールファイルが保存されているディレクトリに移動します。
- 5. Unified Managerインストーラの実行ファイルを右クリックして実行します (.exe)ファイルを管理者とし て指定します。

Unified Manager により、不足しているサードパーティパッケージとインストールされているパッケージ

が検出されて表示されます。必要なサードパーティパッケージがシステムにインストールされていない場 合、 Unified Manager のインストール時にインストールされます。

- 6. 「 \* 次へ \* 」をクリックします。
- 7. ユーザ名とパスワードを入力してメンテナンスユーザを作成します。
- 8. データベース接続\*ウィザードで、MySQLのrootパスワードを入力します。
- 9. [ \* 変更 \* ] をクリックして、 Unified Manager のインストールディレクトリと MySQL のデータディレク トリの新しい場所を指定します。

インストールディレクトリを変更しない場合は、デフォルトのインストールディレクトリに Unified Manager がインストールされます。

- 10. 「 \* 次へ \* 」をクリックします。
- 11. [Ready to Install Shield\*(シールドのインストール準備完了)]ウィザードで、[\* Install (インストール)] をクリックします。
- 12. インストールが完了したら、「 \* 完了 \* 」をクリックします。

結果

インストールによって、複数のディレクトリが作成されます。

- インストールディレクトリ
	- インストール時に指定した Unified Manager のルートディレクトリです。例 C:\Program Files\NetApp\
- MySQL データディレクトリ

インストール時に指定した MySQL データベースの格納先ディレクトリです。例 C:\ProgramData\MySQL\MySQLServerData\

• Java ディレクトリ

OpenJDK がインストールされるディレクトリです。例 C:\Program Files\NetApp\JDK\

• Unified Manager のアプリケーションデータディレクトリ( appDataDir )

アプリケーションで生成されるすべてのデータが格納されるディレクトリです。ログ、サポートバンド ル、バックアップなど、その他のすべてのデータが含まれます。例 C:\ProgramData\NetApp\OnCommandAppData\

#### 完了後

Web UI にアクセスして Unified Manager の初期セットアップを実行できます。手順については、を参照して ください ["Active IQ Unified Manager](https://docs.netapp.com/ja-jp/active-iq-unified-manager-97/config/concept-configuring-unified-manager.html) [を設定しています](https://docs.netapp.com/ja-jp/active-iq-unified-manager-97/config/concept-configuring-unified-manager.html)["](https://docs.netapp.com/ja-jp/active-iq-unified-manager-97/config/concept-configuring-unified-manager.html)。

**Unified Manager** の無人インストールを実行する

コマンドラインインターフェイスを使用して、手動操作なしで Unified Manager をイン

# ストールできます。無人インストールを実行するには、キーと値のペアの形式でパラメ ータを渡します。

手順

- 1. デフォルトのローカル管理者アカウントで Windows のコマンドラインインターフェイスにログインしま す。
- 2. Unified Manager をインストールする場所に移動し、次のいずれかを実行します。

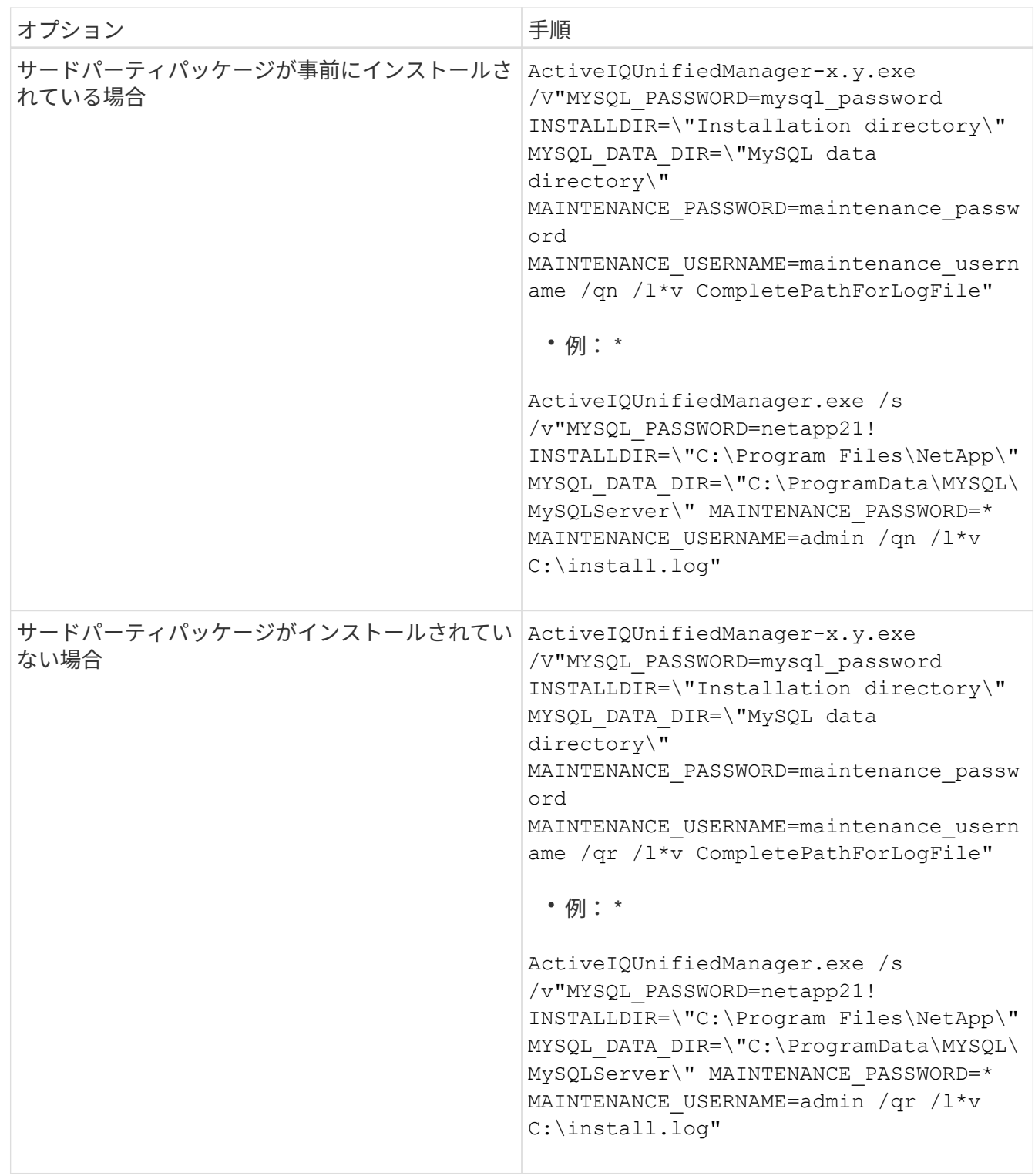

。 /qr オプションを指定すると、ユーザインターフェイスが減少してQuietモードが有効になりますイ ンストールの進捗を示す基本的なユーザインターフェイスが表示されます。入力を求められることはあり ません。JRE、MySQL、7zipなどのサードパーティパッケージが事前にインストールされていない場合 は、を使用する必要があります /qr オプションがの場合、のインストールは失敗します /qn オプション は、サードパーティパッケージがインストールされていないサーバで使用します。

。 /qn オプションを指定すると、ユーザインターフェイスのないQuietモードが有効になりますインスト ール中にユーザインターフェイスや詳細は表示されません。を使用しないでください /qn オプション:サ ードパーティパッケージがインストールされていない場合。

3. 次の URL を使用して Unified Manager Web ユーザインターフェイスにログインします。

https://IP address

### **JBoss** パスワードを変更しています

新しいカスタムのJBossパスワードを作成して、インストール時に設定されたデフォル トのパスワードを上書きできます。このタスクはオプションですが、サイトによっては セキュリティ上の理由からUnified Managerのデフォルトのインストール設定とは異なる 設定が必要になることがあります。この処理を実行すると、 MySQL へのアクセス時に JBoss で使用するパスワードも変更になります。

作業を開始する前に

- Unified Manager がインストールされている Windows システムに対する admin 権限が必要です。
- MySQLのrootユーザのパスワードが必要です。
- ネットアップが提供するサービスにアクセスできる必要があります password.bat ディレクトリ内のス クリプト \Program Files\NetApp\essentials\bin。

### 手順

- 1. Unified Manager ホストマシンに admin ユーザとしてログインします。
- 2. Windows サービスコンソールを使用して、次の Unified Manager サービスを停止します。
	- NetApp Active IQ 取得サービス (Ocie-au)
	- NetApp Active IQ 管理サーバサービス ( Oncommandsvc )
- 3. を起動します password.bat パスワード変更プロセスを開始するスクリプト: C:\Program Files\NetApp\essentials\bin> password.bat resetJBossPassword
- 4. プロンプトが表示されたら、 MySQL root ユーザのパスワードを入力します。
- 5. プロンプトが表示されたら、現在のJBossユーザのパスワードを入力します。

デフォルトのパスワードはです D11h1aMu@79%。

6. プロンプトが表示されたら、新しい JBoss ユーザのパスワードを入力し、確認のためにもう一度入力しま す。

確認メッセージは変更時に一度表示され、最後にもう一度新しいJBossユーザのパスワードを入力するよ

うに求められます。

- 7. 新しいJBossユーザのパスワードをもう一度入力します。
- 8. スクリプトが完了したら、 Windows サービスコンソールを使用して Unified Manager サービスを開始し ます。
	- NetApp Active IQ 管理サーバサービス ( Oncommandsvc )
	- NetApp Active IQ 取得サービス ( Ocie-au )
- 9. すべてのサービスが開始されたら、 Unified Manager UI にログインできます。

# **Unified Manager** をアップグレードする

WindowsプラットフォームでUnified Manager 9.5または9.6を9.7にアップグレードする には、インストールファイルをダウンロードして実行します。

作業を開始する前に

• Unified Manager をアップグレードするシステムがシステム要件とソフトウェア要件を満たしている必要 があります。

[ハードウェアシステムの要件](#page-3-1)

[Windows](#page-5-0) [ソフトウェアとインストールの要件](#page-5-0)

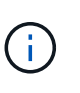

Unified Manager 9.5 以降、 OpenJDK はインストールパッケージに含まれており、自動的 にインストールされます。Unified Manager 9.5 以降では Oracle Java はサポートされませ ん。

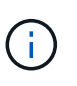

Unified Manager 9.4以降では、Microsoft .NET 4.5.2以上が必要です。アップグレードを開 始する前に、正しいバージョンの.NETがインストールされていることを確認してくださ い。

- Windows の管理者権限が必要です。ユーザ名の先頭に感嘆符が付いていないことを確認してください!`". Installation of Unified Manager might fail if the user name of user running the installation begins with "!"。
- NetApp Support Siteにログインするための有効なクレデンシャルが必要です。
- アップグレード中に問題 が使用される場合にデータが失われないようにするために、Unified Managerマ シンのバックアップを作成しておく必要があります。
- アップグレードを実行するための十分なディスクスペースが必要です。

インストールドライブに、データディレクトリのサイズよりも2.5GBの使用可能なスペースが必要です。 十分な空きスペースがないと、アップグレードが中止され、追加で必要なスペース量がエラーメッセージ に表示されます。

- アップグレードの実行中に、パフォーマンスデータの保持期間について、以前のデフォルト設定である 13 カ月のままにするか 6 カ月に変更するかを確認するプロンプトが表示されることがあります。変更を 確認すると、 6 カ月を過ぎた過去のパフォーマンスデータはパージされます。
- アップグレードする前に、で開いているファイルまたはフォルダをすべて閉じる必要があります <InstallDir\>\JDK および MySQL Data Directory。

### このタスクについて

アップグレードプロセスの実行中は、 Unified Manager を使用できなくなります。実行中の処理がある場合 は、 Unified Manager をアップグレードする前に完了しておいてください

Unified Manager を OnCommand Workflow Automation のインスタンスとペアにして使用している環境では、 両方の製品のソフトウェアで新しいバージョンを利用できる場合、 2 つの製品間の接続を解除してから各製 品をアップグレードし、アップグレードの実行後に Workflow Automation の接続を新たにセットアップする必 要があります。いずれかの製品のみをアップグレードする場合は、アップグレード後に Workflow Automation にログインし、 Unified Manager からデータを取得していることを確認します。

### 手順

1. NetApp Support Site にログインし、Windowsプラットフォーム向けのUnified Managerのダウンロードペ ージに移動します。

<https://mysupport.netapp.com/products/index.html>

- 2. Unified Manager WindowsインストールファイルをWindowsシステムのターゲットディレクトリにダウン ロードします。
- 3. Unified Managerインストーラの実行ファイルを右クリックして実行します (.exe) 管理者としてファイ ルを作成します。

Unified Manager から次のメッセージが表示されます。

This setup will perform an upgrade of Unified Manager. Do you want to continue?

4. [ はい ] をクリックし、 [ 次へ ] をクリックします。

- 5. インストール時に設定した MySQL8 root パスワードを入力し、 \* Next \* をクリックします。
- 6. Unified Manager Web UI にログインし、バージョン番号を確認します。

完了後

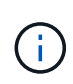

Unified Managerのサイレントアップグレードを行う場合は、次のコマンドを実行します。 ActiveIQUnifiedManager-<version\>.exe /s /v"MYSQL\_PASSWORD=netapp21! /qn /l\*v C:\install.log

サードパーティ製品のアップグレード

JRE、MySQLなどのサードパーティ製品がWindowsシステムにインストールされている 場合は、Unified Managerでそれらの製品をアップグレードできます。

これらのサードパーティ製品を開発する企業は、定期的にセキュリティの脆弱性を報告しています。このソフ トウェアの新しいバージョンには、独自のスケジュールでアップグレードできます。

**JRE**のアップグレード

Unified ManagerがインストールされているWindowsサーバでJava Runtime Environment (JRE)を新しいバージョンにアップグレードすることで、セキュリティの脆弱性に対 する修正を入手できます。

作業を開始する前に

Unified Manager がインストールされている Windows システムに対する admin 権限が必要です。

手順

- 1. Unified Manager ホストマシンに admin ユーザとしてログインします。
- 2. JDKのWebサイトから、該当するバージョンのJava(64ビット)をターゲットシステムにダウンロードし ます。

たとえば、をダウンロードします openjdk-11\_windows-x64\_bin.zip 移動元 http://jdk.java.net/11/。

- 3. Windows サービスコンソールを使用して、次の Unified Manager サービスを停止します。
	- NetApp Active IQ 取得サービス (Ocie-au)
	- NetApp Active IQ 管理サーバサービス ( Oncommandsvc )
- 4. を展開します zip ファイル。
- 5. 作成されたからディレクトリとファイルをコピーします jdk ディレクトリ(例: jdk-11.0.2 Javaがイ ンストールされている場所に移動します。例 C:\Program Files\NetApp\JDK\
- 6. Windows サービスコンソールを使用して Unified Manager サービスを開始します。
	- NetApp Active IQ 管理サーバサービス ( Oncommandsvc )
	- NetApp Active IQ 取得サービス (Ocie-au)

**MySQL**をアップグレードする

Unified ManagerがインストールされているWindowsサーバでは、MySQLをバージョン アップしてセキュリティの脆弱性に対する修正を入手できます。マイナーアップグレー ドの場合、MySQLの基本バージョンは8.0.17以降である必要があります。システムにイ ンストールされているMySQLのバージョンが8.0.17より前の場合、Unified Manager 9.7 のアップグレードプロセスによってMySQLが8.0.17に自動的にアップグレードされま す。旧バージョンから8.0.17へのMySQLのスタンドアロンアップグレードは実行しない でください。

作業を開始する前に

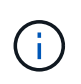

システムにインストールされているMySQLのバージョンが5.7の場合は、MySQLをバージョ ン8.0.17に直接アップグレードしないでください。その結果、アプリケーションのデータが失 われます。

- Unified Manager がインストールされている Windows システムに対する admin 権限が必要です。
- MySQLのrootユーザのパスワードが必要です。

#### 手順

- 1. Unified Manager ホストマシンに admin ユーザとしてログインします。
- 2. 該当するバージョンの MySQL をターゲットシステムにダウンロードします。
- 3. Windows サービスコンソールを使用して、次の Unified Manager サービスを停止します。
	- NetApp Active IQ 取得サービス( Ocie-au )
	- NetApp Active IQ 管理サーバサービス ( Oncommandsvc )
	- MYSQL8
- 4. をクリックします .msi パッケージでMySQLのアップグレードを呼び出し、画面の指示に従ってアップグ レードを完了します。
- 5. Windows サービスコンソールを使用して Unified Manager サービスを開始します。
	- MYSQL8
	- NetApp Active IQ 管理サーバサービス( Oncommandsvc )
	- NetApp Active IQ 取得サービス (Ocie-au)

### **Unified Manager** を再開しています

設定を変更した場合、 Unified Manager の再起動が必要になることがあります。

作業を開始する前に

Windows の管理者権限が必要です。

- 手順
- 1. デフォルトのローカル管理者アカウントで Windows にログインします。
- 2. Unified Manager のサービスを停止します。

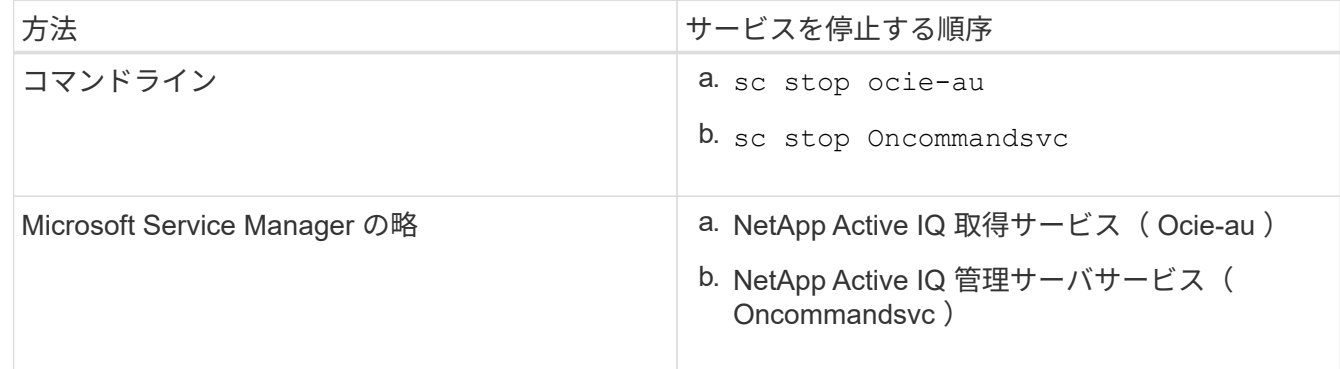

3. Unified Manager のサービスを開始します。

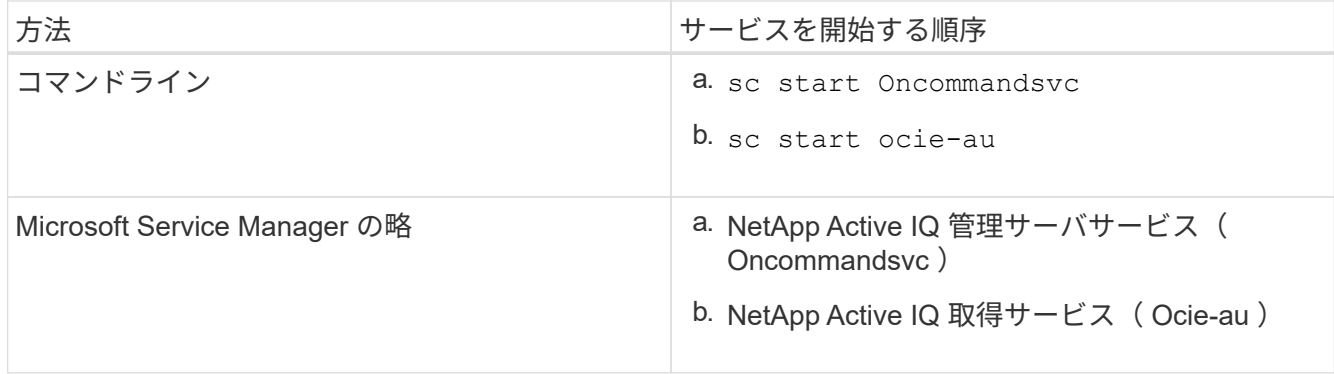

# **Unified Manager** をアンインストールしています

Unified Manager をアンインストールするには、プログラムと機能ウィザードを使用する か、コマンドラインインターフェイスから無人アンインストールを実行します。

作業を開始する前に

- Windows の管理者権限が必要です。
- ソフトウェアをアンインストールする前に、 Unified Manager サーバからすべてのクラスタ(データソー ス)を削除しておく必要があります。

手順

1. 次のいずれかを実行して Unified Manager をアンインストールします。

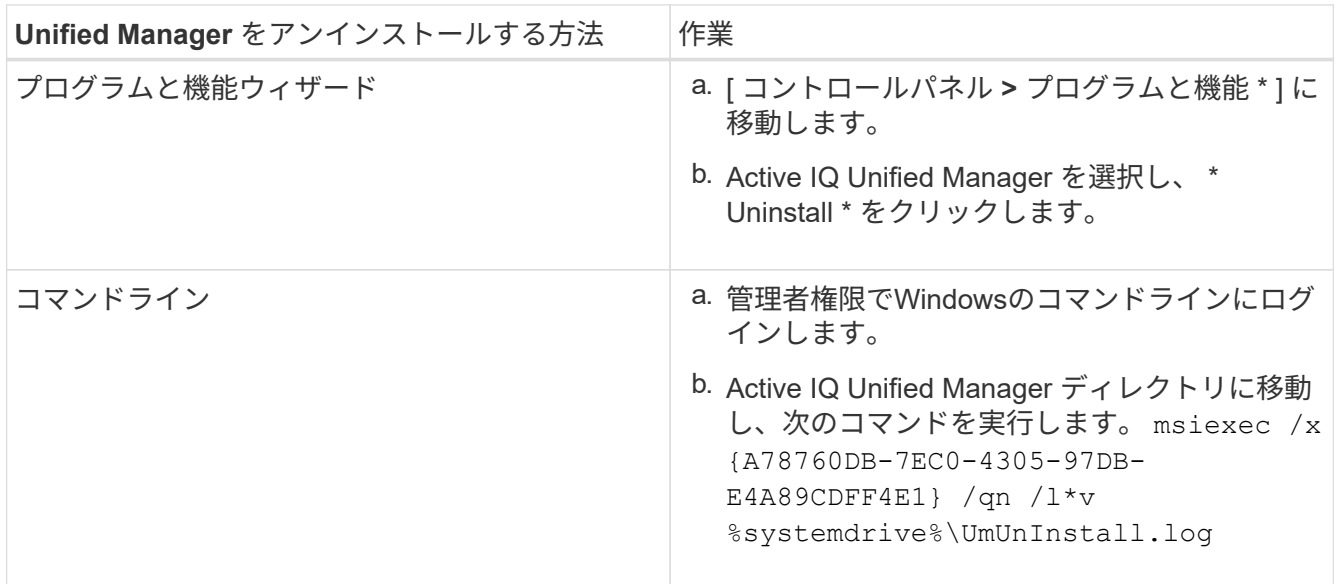

サーバでユーザアカウント制御(UAC)が有効になっていて、ドメインユーザとしてログインしている 場合は、コマンドラインによるアンインストールを実行する必要があります。

Unified Manager がシステムからアンインストールされます。

2. Unified Manager のアンインストール時に削除されない次のサードパーティパッケージとデータをアンイ ンストールします。

- サードパーティパッケージ: JRE 、 MySQL 、 Microsoft Visual C+2015 再頒布可能パッケージ、 7zip
- Unified Manager によって生成された MySQL のアプリケーションデータ
- アプリケーションログとアプリケーションデータディレクトリの内容

Copyright © 2024 NetApp, Inc. All Rights Reserved. Printed in the U.S.このドキュメントは著作権によって保 護されています。著作権所有者の書面による事前承諾がある場合を除き、画像媒体、電子媒体、および写真複 写、記録媒体、テープ媒体、電子検索システムへの組み込みを含む機械媒体など、いかなる形式および方法に よる複製も禁止します。

ネットアップの著作物から派生したソフトウェアは、次に示す使用許諾条項および免責条項の対象となりま す。

このソフトウェアは、ネットアップによって「現状のまま」提供されています。ネットアップは明示的な保 証、または商品性および特定目的に対する適合性の暗示的保証を含み、かつこれに限定されないいかなる暗示 的な保証も行いません。ネットアップは、代替品または代替サービスの調達、使用不能、データ損失、利益損 失、業務中断を含み、かつこれに限定されない、このソフトウェアの使用により生じたすべての直接的損害、 間接的損害、偶発的損害、特別損害、懲罰的損害、必然的損害の発生に対して、損失の発生の可能性が通知さ れていたとしても、その発生理由、根拠とする責任論、契約の有無、厳格責任、不法行為(過失またはそうで ない場合を含む)にかかわらず、一切の責任を負いません。

ネットアップは、ここに記載されているすべての製品に対する変更を随時、予告なく行う権利を保有します。 ネットアップによる明示的な書面による合意がある場合を除き、ここに記載されている製品の使用により生じ る責任および義務に対して、ネットアップは責任を負いません。この製品の使用または購入は、ネットアップ の特許権、商標権、または他の知的所有権に基づくライセンスの供与とはみなされません。

このマニュアルに記載されている製品は、1つ以上の米国特許、その他の国の特許、および出願中の特許によ って保護されている場合があります。

権利の制限について:政府による使用、複製、開示は、DFARS 252.227-7013(2014年2月)およびFAR 5252.227-19(2007年12月)のRights in Technical Data -Noncommercial Items(技術データ - 非商用品目に関 する諸権利)条項の(b)(3)項、に規定された制限が適用されます。

本書に含まれるデータは商用製品および / または商用サービス(FAR 2.101の定義に基づく)に関係し、デー タの所有権はNetApp, Inc.にあります。本契約に基づき提供されるすべてのネットアップの技術データおよび コンピュータ ソフトウェアは、商用目的であり、私費のみで開発されたものです。米国政府は本データに対 し、非独占的かつ移転およびサブライセンス不可で、全世界を対象とする取り消し不能の制限付き使用権を有 し、本データの提供の根拠となった米国政府契約に関連し、当該契約の裏付けとする場合にのみ本データを使 用できます。前述の場合を除き、NetApp, Inc.の書面による許可を事前に得ることなく、本データを使用、開 示、転載、改変するほか、上演または展示することはできません。国防総省にかかる米国政府のデータ使用権 については、DFARS 252.227-7015(b)項(2014年2月)で定められた権利のみが認められます。

#### 商標に関する情報

NetApp、NetAppのロゴ、<http://www.netapp.com/TM>に記載されているマークは、NetApp, Inc.の商標です。そ の他の会社名と製品名は、それを所有する各社の商標である場合があります。